## **Resubmitting the Remote Waste Consolidation Site Annual Notification Element**

You are required to complete the Remote Waste Consolidation Site Annual Notification section if you answered "YES" to remote consolidation of hazardous waste on the Business Activities page.

1. Click "**Start**"

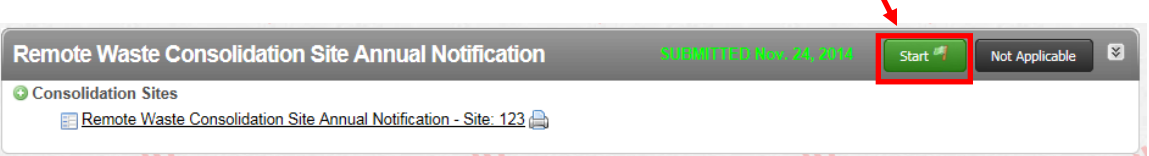

X

2. CERS will remember the information you entered in your last submittal. Check the option "**Based upon my last submittal of...**" and click "**Start**"

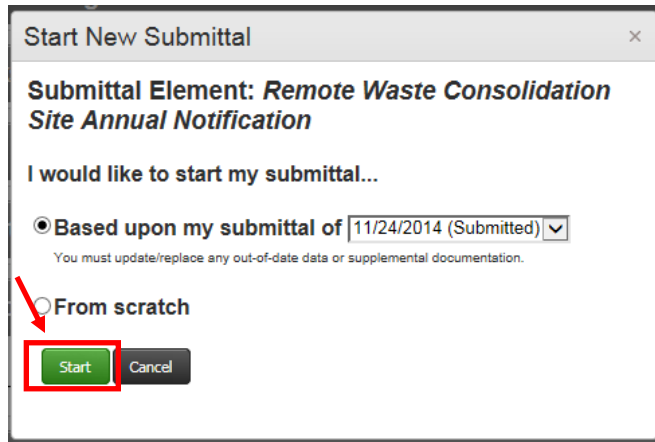

- 3. Carefully review the information from your last submittal and make any necessary changes.
	- Be sure to change the "**Date Certified**" field to reflect the current date.

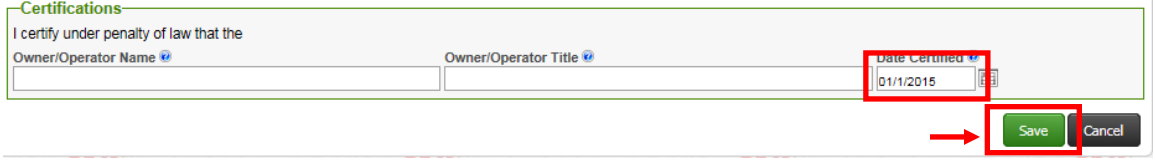

Click "**Save**"

4. If you have added a consolidation site since your last submittal click "**Add Site**" and repeat step 2.

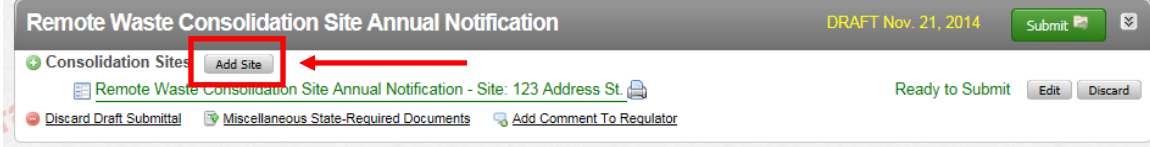